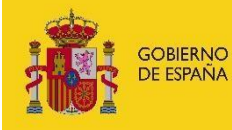

SECRETARÍA DE ESTADO<br>DE COMERCIO

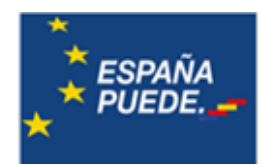

# GUÍA DE PROCEDIMIENTO

# **PROGRAMA DE AYUDAS PARA EL FORTALECIMIENTO DE LA ACTIVIDAD COMERCIAL EN ZONAS TURÍSTICAS**

Convocatoria 2021

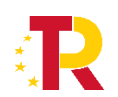

PLAN DE RECUPERACIÓN, TRANSFORMACIÓN Y RESILIENCIA Septiembre 2022

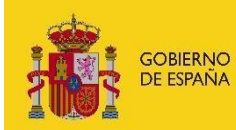

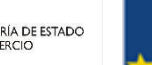

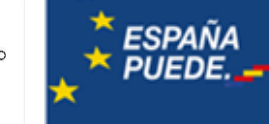

# **INDICE**

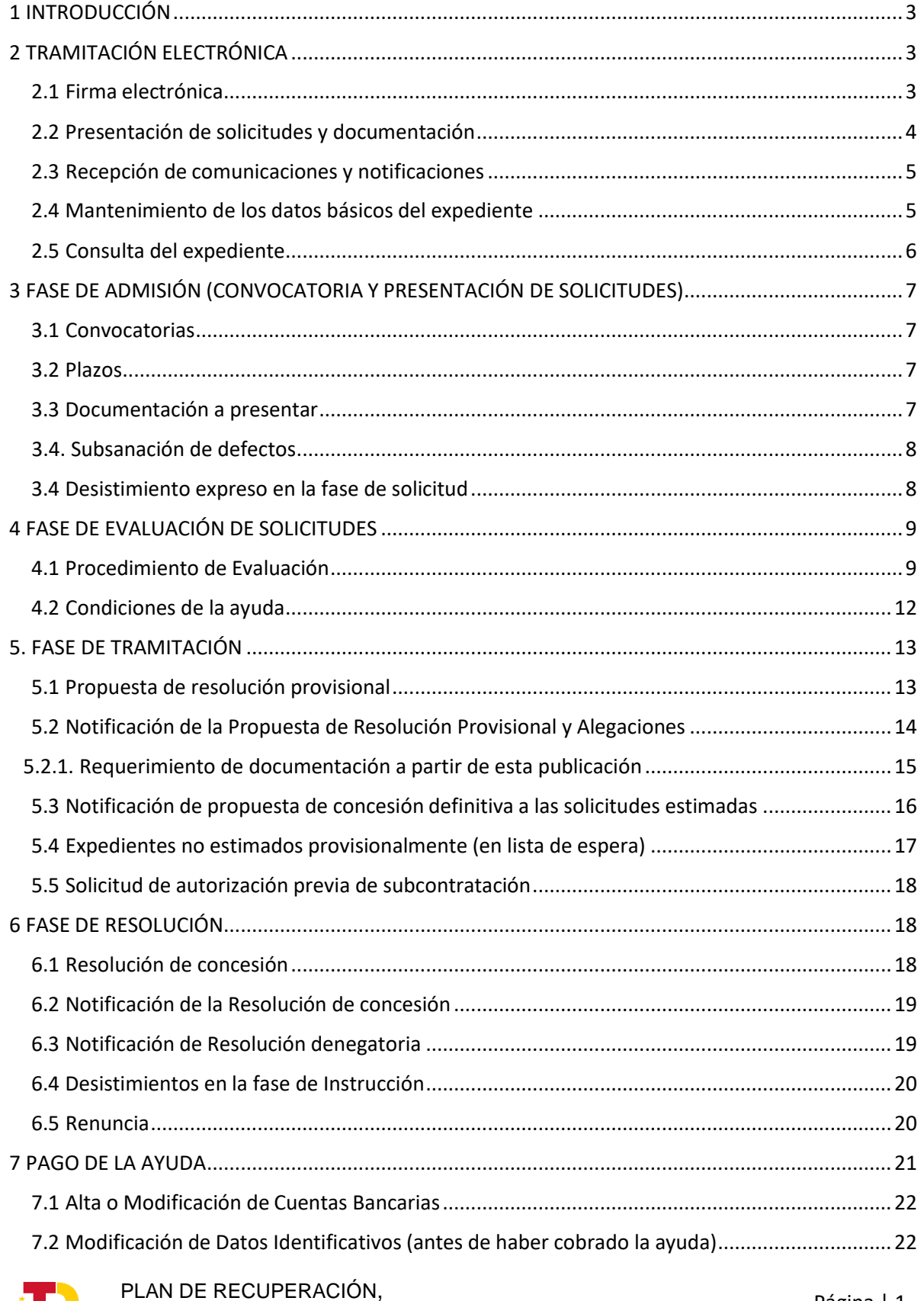

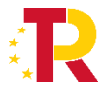

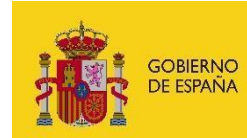

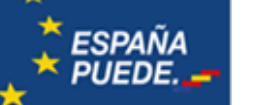

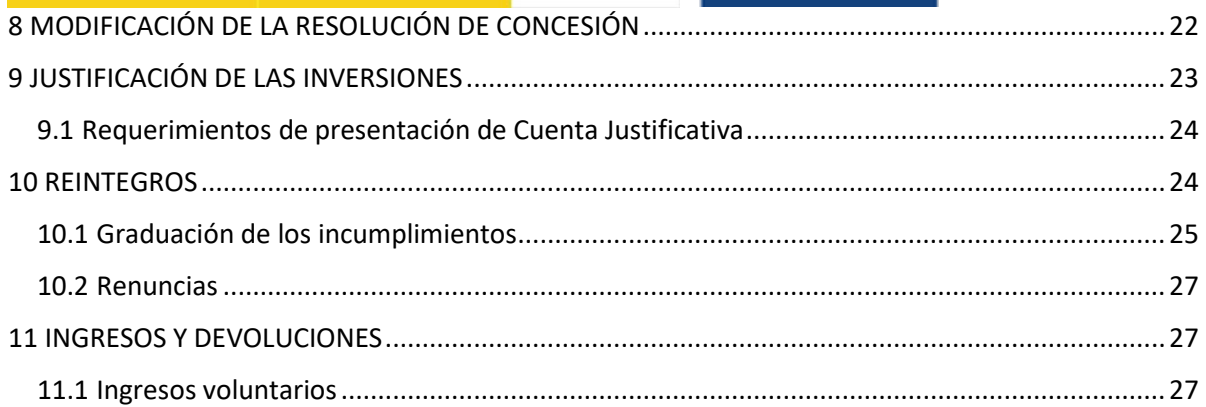

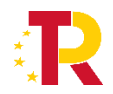

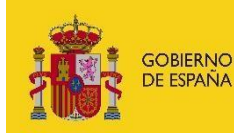

SECRETARÍA DE ESTADO<br>DE COMERCIO

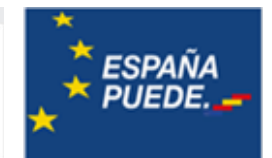

## <span id="page-3-0"></span>1 INTRODUCCIÓN

Este documento contiene información relevante asociada a las diferentes fases de solicitud, tramitación y seguimiento de la línea de ayudas para el fortalecimiento de la actividad comercial en zonas turísticas:

**NOTA IMPORTANTE:** la presente Guía aporta un contenido totalmente adecuado a la normativa para dar la información necesaria para la presentación y tramitación de una solicitud de ayuda. No obstante, pueden existir actualizaciones de la presente Guía, en las que se profundizará en las explicaciones de los diferentes procedimientos, y que se publicarán en la página web del Programa.

# <span id="page-3-1"></span>2 TRAMITACIÓN ELECTRÓNICA

Según la Orden de Bases<sup>1</sup> y lo dispuesto en la Ley 39/2015, de 1 de octubre, del Procedimiento Administrativo Común de las Administraciones Públicas, los trámites que realiza tanto el solicitante (presentación de solicitudes y documentación), como la Administración (comunicaciones, notificaciones, etc.), se harán a través del Registro Electrónico del Ministerio: <https://sede.serviciosmin.gob.es/registroelectronico>

#### <span id="page-3-2"></span>2.1 Firma electrónica

La firma electrónica es necesaria para la realización de lostrámites y presentación de documentación excepto para los casos señalados en la Guía de justificación.

Los requisitos técnicos de la firma electrónica pueden consultarse en https://sede.serviciosmin.gob.es/ES-ES/PROCEDIMIENTOSELECTRONICOS/

Para firmar, el certificado digital ha de corresponder a una persona física que debe acreditar poder bastante en derecho para actuar en nombre y representación de la entidad para el trámite a realizar.

Como el Registro Electrónico solo permite una firma, en el caso de representantes mancomunados deberá adjuntarse en los envíos el archivo generado en formato XAdES (XML Advanced Electronic

<sup>1</sup> Orden ICT/950/2021

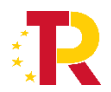

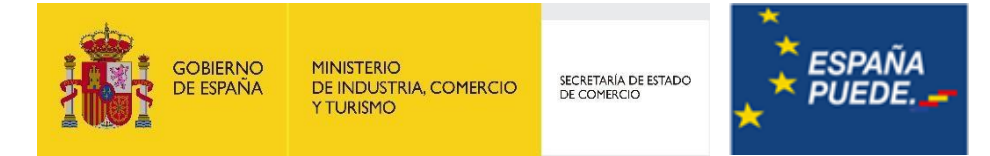

Signatures) mediante la aplicación Autofirm@, firmado electrónicamente por todos los representantes mancomunados.

#### **NOTA IMPORTANTE SOBRE LA APLICACIÓN AUTOFIRM@**

La aplicación Autofirm@ se encuentra disponible en el Portal de la Administración Electrónica, en la siguiente URL: [http://firmaelectronica.gob.es/Home/Descargas.htm U](http://firmaelectronica.gob.es/Home/Descargas.htm)na vez descargada la aplicación, debe modificar las Preferencias del programa Autofirm@, en la pestaña General, para que el formato de firma de los documentos PDF y OOXML sea XAdES, como se ilustra en la imagen siguiente:

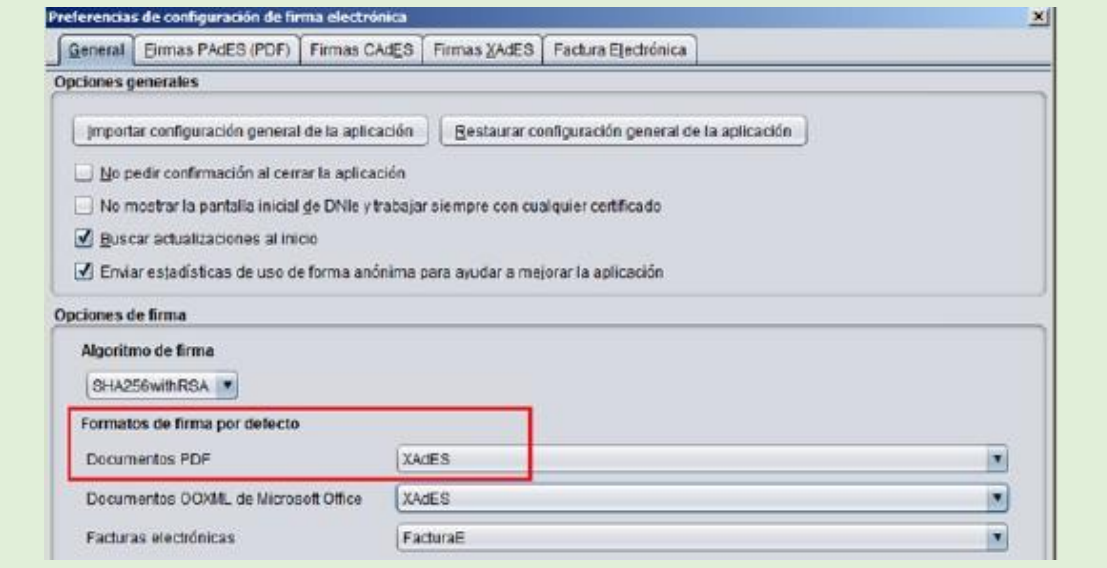

#### <span id="page-4-0"></span>2.2 Presentación de solicitudes y documentación

La presentación de escritos se realizará mediante firma electrónica, de la forma que se explica a continuación:

- La solicitud y la subsanación del cuestionario, en caso de que se le requiera, se presentarán a través de la aplicación informática para tal fin. Consulte la Guía de Solicitud disponible en el Portal de Ayudas.
- El resto de trámites y documentación se presentarán a través del Registro Electrónico, eligiendo el expediente, botón "presentar documentación", y escogiendo el trámite que corresponda. Según el estado y situación del expediente, los trámites disponibles podrán variar.

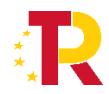

<span id="page-5-0"></span>Según establece la Ley 39/2015 de 1 de octubre, del Procedimiento Administrativo Común de las Administraciones Públicas, todas las comunicaciones y notificaciones se realizarán en la sede electrónica del Ministerio, a través del Registro Electrónico, en las siguientes URL:

[https://sede.serviciosmin.gob.es/registroelectronico](https://sede.serviciosmin.gob.es/es-es/procedimientoselectronicos/Paginas/consulta_registro.aspx)

#### [https://sede.serviciosmin.gob.es/notificacioneselectronicas](https://sede.serviciosmin.gob.es/es-es/notificacioneselectronicas/Paginas/notificaciones.aspx)

La diferencia entre comunicación y notificación es la siguiente:

- En la **comunicación** se pone a disposición del beneficiario el documento **por tiempo indefinido** mientras dure el expediente, y puede leerlo sin más. Cuando se concedan plazos con este tipo de trámite, contarán a partir de la fecha y hora de la publicación a través del Registro Electrónico.
- **•** En la *notificación<sup>2</sup>, el documento se pone a disposición del Representante durante 10 días* hábiles, a contar desde la fecha y hora exactas de la publicación en el Registro Electrónico. Para poder leer una notificación, es necesario aceptarla previamente, lo que requiere la firma electrónica, para lo cual se podrá acceder con el certificado electrónico de tipo persona física del Representante o con certificado electrónico de tipo persona jurídica asociado al NIF de la entidad. Las notificaciones que no se lean en ese plazo, caducarán y se consideran como notificaciones rechazadas, lo que supondrá la continuación del procedimiento administrativo. El acceso a las notificaciones una vez leídas por el destinatario o una vez caducadas, será posible para otras personas con acceso al expediente electrónico como si fueran comunicaciones, si bien dicho acceso ya no supondrá modificación alguna en la fecha de notificación ni en el procedimiento.

#### <span id="page-5-1"></span>2.4 Mantenimiento de los datos básicos del expediente

Son los datos que determinan la titularidad de un expediente y que sirven para la accesibilidad al mismo y la comunicación con el administrado. Comprende el NIF y denominación social de la entidad, domicilio social y fiscal; domicilio, teléfono y correo electrónico para notificaciones; representante/s legal/es; así como teléfono y correo electrónico de contacto.

**Es obligación de la entidad solicitante o beneficiaria informar de cualquiera de estos cambios** puntualmente para que la comunicación por la administración y el acceso por el administrado sean efectivos.

<sup>2</sup> La notificación electrónica cumple todos los requisitos establecidos por el artículo 43 de la Ley 39/2015, de 1 de octubre, del Procedimiento Administrativo Común de las Administraciones Públicas.

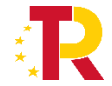

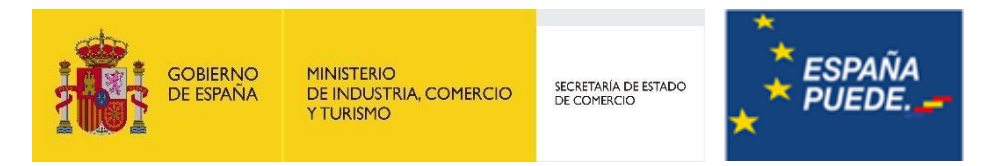

Los cambios se comunicarán a través del Registro Electrónico: [\(https://sede.serviciosmin.gob.es/registroelectronico\)](https://sede.serviciosmin.gob.es/registroelectronico) nº de expediente, Presentar documentación  $\rightarrow$  Datos básicos del expediente y entidad  $\rightarrow$  consulta y solicitud de cambios.

El envío se firmará con el certificado digital del representante legal que conste en el expediente o con un certificado digital de persona física como representante de la persona jurídica de la empresa beneficiaria.

En el caso de cambio de representante es posible acceder al expediente electrónico con la contraseña de consulta (ver apartado 2.5) y presentar el documento "Acreditación válida de poder de firmante" del nuevo representante. El envío se realizará con la firma electrónica del nuevo representante.

Si la entidad solicitante o beneficiaria está registrada en el Registro de Entidades Solicitantes de Ayudas (RESA) del Ministerio de Industria, Comercio y Turismo (MINCOTUR), para las modificaciones que comprenden a la empresa entidad (incluyendo NIF, denominación social, domicilio social y fiscal), deberá realizarse la petición de modificación desde el expediente de RESA y no mediante el trámite Datos básicos del expediente y entidad - Consulta y solicitud de cambios.

#### <span id="page-6-0"></span>2.5 Consulta del expediente

Se puede acceder al registro electrónico y consultar el estado de tramitación del expediente, así como los documentos, tanto presentados, como las comunicaciones y notificaciones del Órgano gestor, con una firma electrónica válida anteriormente especificada en el apartado 2.1, o bien con la contraseña de acceso (sólo consulta) que se facilita en el resguardo electrónico de la solicitud.

En caso de pérdida de esta contraseña, podrá volverse a solicitar a la Oficina virtual del Ministerio [\(oficinavirtual@mincotur.es, 9](mailto:(oficinavirtual@mincotur.es)1 349 40 05), que tras la acreditación sobre el expediente enviará una nueva contraseña exclusivamente a la dirección de correo para notificaciones.

En los casos extremos en que no se disponga de contraseña ni acceso al correo electrónico para notificaciones, se solicitará a [sgfomon.sscc@mincotur.es](mailto:sgfomon.sscc@mincotur.es) acreditando la capacidad o autenticidad para solicitarlo (poderes, escrituras, datos, etc.) e indicando una nueva dirección de correo electrónico para notificaciones. Una vez hechas las comprobaciones, se cambiará esta dirección y se avisará a la Oficina virtual para que envíe allí una nueva contraseña.

Las notificaciones electrónicas podrán consultarse con contraseña una vez estén leídas por el Representante o estén caducadas.

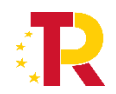

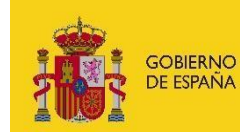

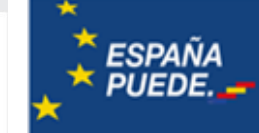

# <span id="page-7-0"></span>3 FASE DE ADMISIÓN (CONVOCATORIA Y PRESENTACIÓN DE SOLICITUDES)

#### <span id="page-7-1"></span>3.1 Convocatorias

El apoyo que otorga esta línea de ayudas se instrumenta por medio de una orden por la que se establecen las bases reguladoras y se efectúa la convocatoria para el ejercicio 2021.

#### <span id="page-7-2"></span>3.2 Plazos

En el caso de la convocatoria de 2021, el plazo de presentación de solicitudes y de la correspondiente documentación finaliza el 6 de octubre de 2021.

#### <span id="page-7-3"></span>3.3 Documentación a presentar

Consulte la Guía de Solicitud disponible en el Portal de Ayudas<sup>3</sup> donde se determina la documentación a presentar.

Una vez presentada la solicitud, el procedimiento continúa según el diagrama de flujo de la figura 1 y los trámites que se explican en los siguientes apartados:

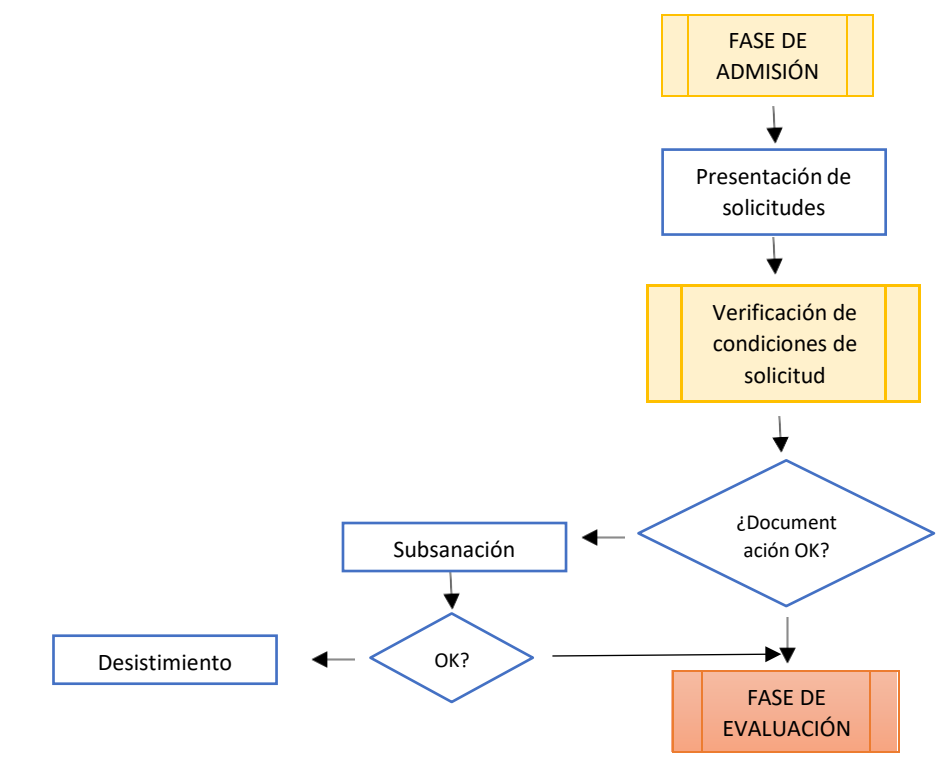

**Figura 1**. Diagrama de Flujo de la fase de admisión de solicitudes

<sup>3</sup> <https://www.mincotur.gob.es/PortalAyudas/Fortalecimiento-ZonasTuristicas/Paginas/index.aspx>

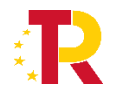

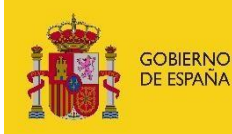

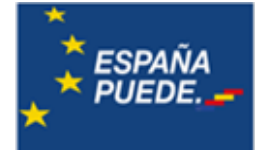

#### <span id="page-8-0"></span>3.4. Subsanación de defectos

Si la documentación aportada no reuniera los requisitos exigidos, se requerirá al interesado para que, en el plazo de 10 días hábiles contados desde el siguiente al de recepción del requerimiento, subsane la falta o acompañe los documentos preceptivos, con advertencia de que, si no lo hiciese, se le tendrá por desistido de su solicitud previa resolución, de acuerdo con lo establecido en el artículo 68 de la Ley 39/2015, de 1 de octubre y en el artículo 23.5 de la Ley 38/2003, de 17 de noviembre.

El requerimiento **se comunicará** a través del Registro Electrónico, y adicionalmente se avisará mediante correo electrónico a la dirección consignada en el apartado correspondiente del cuestionario electrónico (ver Guía de Solicitud). Podrá acceder al documento a través de la sede electrónica: [https://sede.serviciosmin.gob.es/registroelectronico.](https://sede.serviciosmin.gob.es/es-es/procedimientoselectronicos/Paginas/consulta_registro.aspx)

Para responder a la subsanación, deberá hacerlo a través del **Registro Electrónico**, salvo que en el requerimiento se indique otra cosa<sup>4</sup>.

#### <span id="page-8-1"></span>3.4 Desistimiento expreso en la fase de solicitud

En la fase de solicitud (entendido como el periodo desde que inicia el plazo de solicitud hasta la publicación de la Resolución Provisional de Concesión), el interesado puede solicitar el desistimiento de la solicitud presentada en cualquier momento. Para ello, deberá entrar en la sede electrónica [https://sede.serviciosmin.gob.es/registroelectronico,](https://sede.serviciosmin.gob.es/es-es/procedimientoselectronicos/Paginas/consulta_registro.aspx) seleccionar en el índice de la izquierda la fase de "*Solicitudes*", en la nueva pantalla pulsar sobre el enlace "*Desistimiento*" y pulsar sobre el enlace de "*Acceso al formulario*".

La presentación se hará con firma electrónica reconocida.

El desistimiento expreso generará una Resolución de Desistimiento a la que podrá acceder a través del registro electrónico [\(https://sede.serviciosmin.gob.es/registroelectronico\)](https://sede.serviciosmin.gob.es/registroelectronico)..

<sup>4</sup> Recuerde que al igual que la solicitud, la presentación se hará obligatoriamente con firma electrónica y en las mismas condiciones respecto a la validez del firmante.

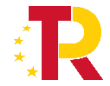

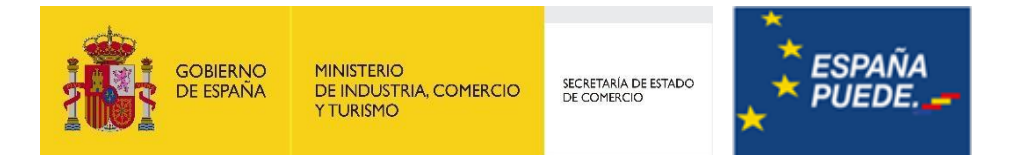

# <span id="page-9-0"></span>4 FASE DE EVALUACIÓN DE SOLICITUDES

#### <span id="page-9-1"></span>4.1 Procedimiento de Evaluación

La figura 2 detalla el diagrama de flujo de la fase de evaluación que se explica a continuación

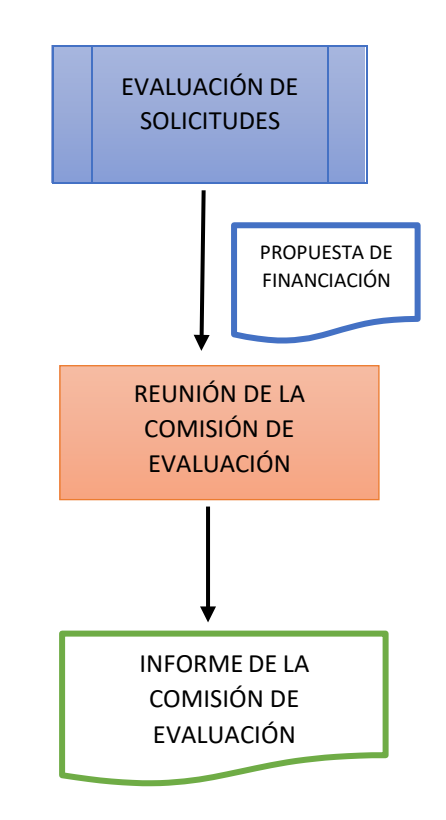

**Figura 2**. Diagrama de flujo. Fase de Evaluación

La puntuación total de la evaluación está distribuida entre 0 y 100 puntos. Para que el proyecto sea considerado como elegible deberá obtener una puntuación igual o superior a 50 puntos.

En los casos de solicitudes con igualdad de puntuación, tendrá prioridad la solicitud que mayor puntuación haya obtenido en los siguientes criterios de evaluación (artículo 17.3 de la Orden ICT/950/2021):

- a) Se dará prioridad a los proyectos que tengan un mayor impacto en el porcentaje de comercios potencialmente beneficiarios de las actuaciones sobre el total de comercios dentro de la demarcación territorial del beneficiario.
- b) Si aún persistiera el empate se dará prioridad a los proyectos que integren gastos subvencionables de varios conceptos de los establecidos en el artículo 8.
- c) Si aún persiste el empate se dará prioridad a aquellos proyectos en los que exista mayor cofinanciación a nivel autonómico y local.

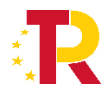

PLAN DE RECUPERACIÓN, TEAN DE NEGOLIENACIÓN,<br>TRANSFORMACIÓN Y RESILIENCIA

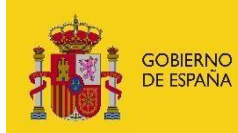

MINISTERIO<br>DE INDUSTRIA, COMERCIO<br>Y TURISMO

SECRETARÍA DE ESTADO<br>DE COMERCIO

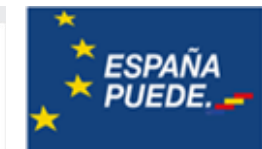

#### Serán de aplicación los siguientes criterios:

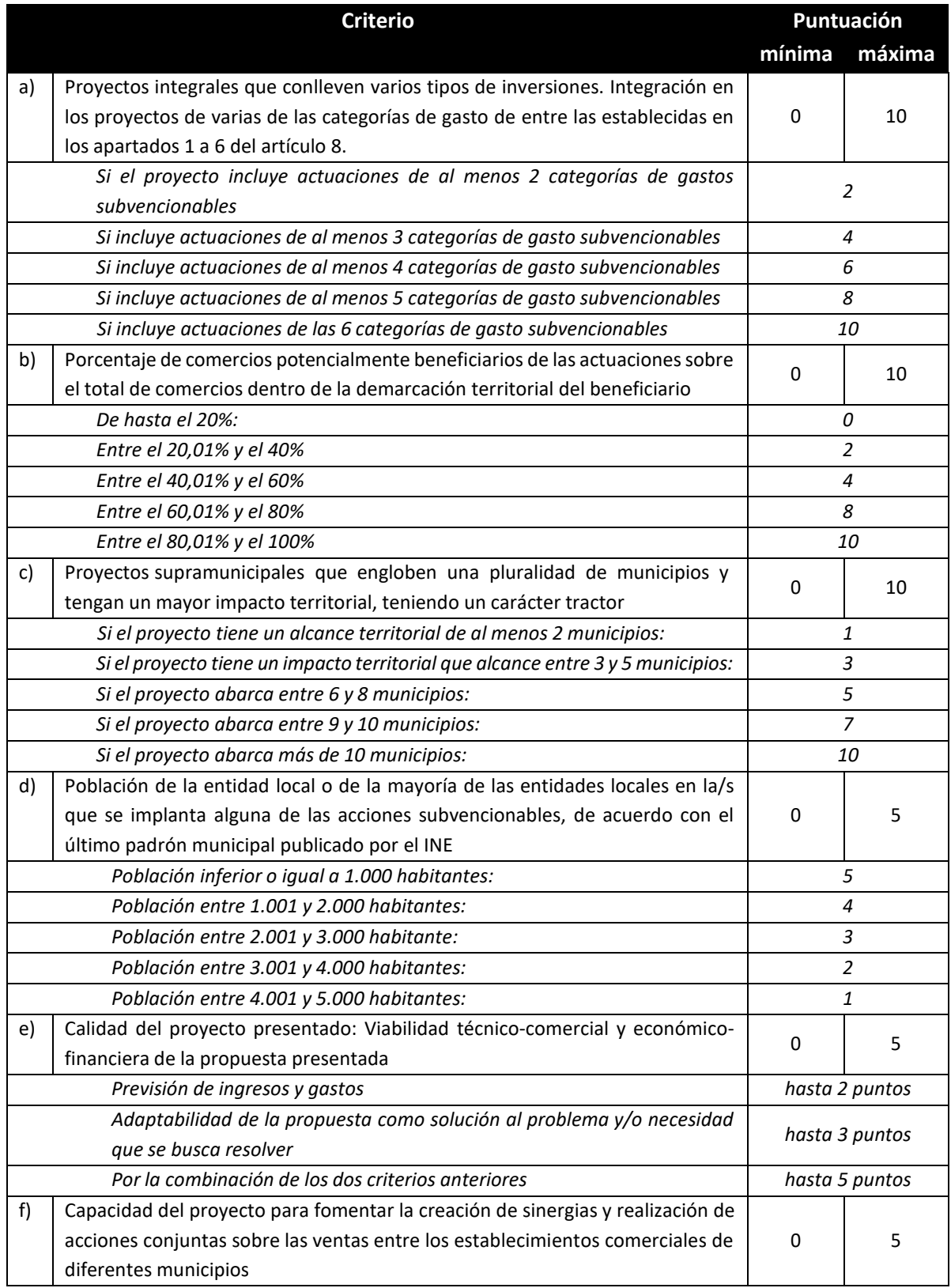

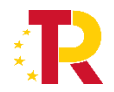

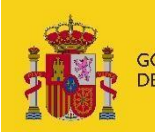

GOBIERNO<br>DE ESPAÑA MINISTERIO<br>DE INDUSTRIA, COMERCIO<br>Y TURISMO

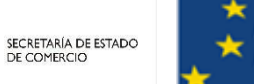

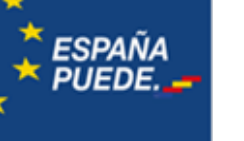

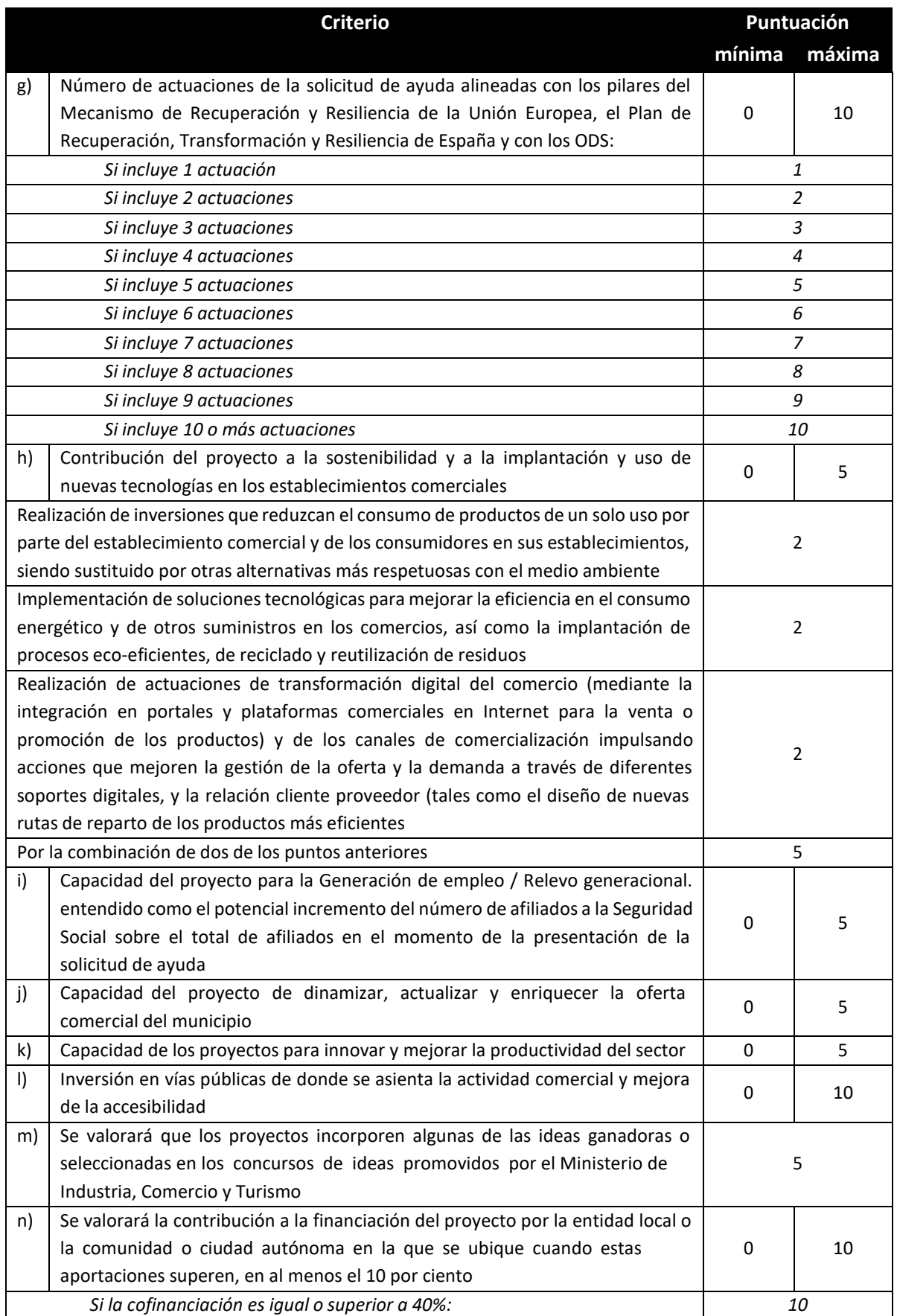

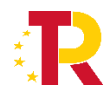

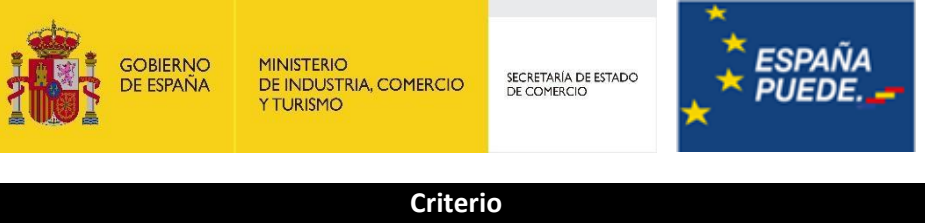

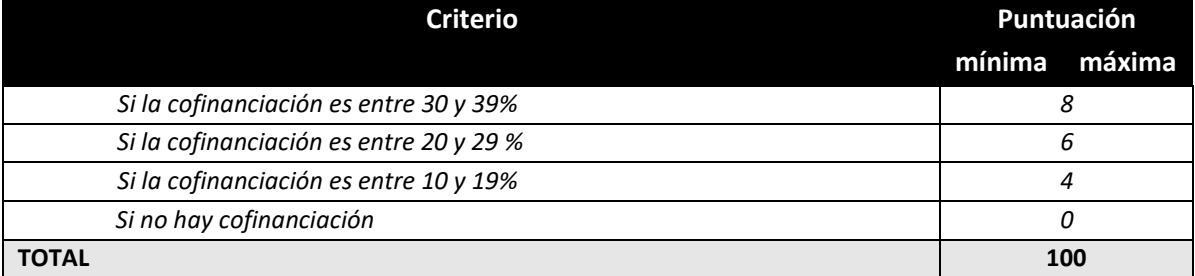

#### <span id="page-12-0"></span>4.2 Condiciones de la ayuda

La ayuda otorgada se concederá en forma de subvención:

1) Importe de la ayuda: será de un mínimo del 60 por ciento y un máximo del 100 por ciento sobre el presupuesto del proyecto que haya sido considerado financiable, pudiendo ser cofinanciado hasta en un 40 por ciento, según el artículo 9 de la orden.

2) Compatibilidad: La percepción de las subvenciones previstas en esta orden será compatible con la de cualesquiera otras que, para la misma finalidad y objeto, pudieran establecer otras administraciones públicas u otros entes públicos o privados, nacionales, autonómicos o locales, siempre que la suma de todas las ayudas no supere el coste total de la actividad subvencionada. Por otro lado, las ayudas previstas en esta orden serán compatibles con otras ayudas procedentes de fondos de la Unión Europeo de acuerdo con lo indicado en el artículo 9 del Reglamento (UE) n.º 2021/241 del Parlamento Europeo y del Consejo, de 12 de febrero de 2021.

3) Inversión mínima: Los proyectos de inversión que se presenten para ser objeto de financiación deberán enmarcarse en, al menos, una de las categorías de gasto contempladas en el artículo 9 de la presente orden, llevarse a cabo en el territorio nacional y tener un valor mínimo de:

- a) 250.000 euros para las diputaciones, consejos y cabildos insulares.
- b) 100.000 euros para las comarcas y consejos comarcales.
- c) 50.000 euros para los municipios de menos de 5.000 habitantes.

4) Garantías: No será preciso constituir ninguna garantía ni por los beneficiarios ni por la FEMP.

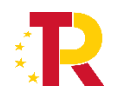

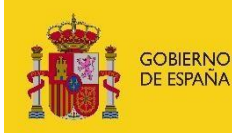

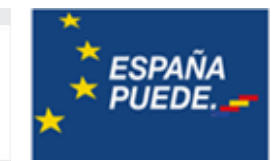

# <span id="page-13-0"></span>5. FASE DE TRAMITACIÓN

#### <span id="page-13-1"></span>5.1 Propuesta de resolución provisional

La Comisión de Evaluación emitirá informe en el que se concretará el resultado de la evaluación efectuada, que servirá como base para formular la propuesta de resolución provisional.

El órgano instructor, a la vista del expediente y del informe de la comisión de evaluación, elaborará la propuesta de resolución provisional que deberá contener una lista de solicitantes para los que se propone la ayuda y su cuantía, así como otra lista de los solicitantes excluidos especificando el motivo de dicha exclusión.

Dentro de los solicitantes excluidos, hay que diferenciar entre aquellas solicitudes que habiendo superado la puntuación mínima no serán consideradas como estimadas por rebasarse la cuantía máxima del crédito fijado en la convocatoria (lista de espera), y las solicitudes desestimadas.

Así pues, dentro de esta propuesta, los solicitantes podrán encontrarse en una de las siguientes categorías:

- Solicitudes estimadas (consulte apartado 5.2., 5.3., 6.1. y 6.2.).
- Solicitudes no estimadas por rebasarse la cuantía máxima del crédito fijado en la convocatoria (listas de espera). (consulte apartado 5.4)
- Solicitudes desestimadas (consulte apartado 6.3).

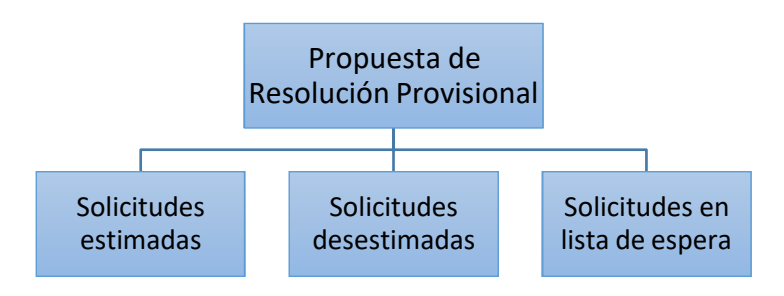

**Figura 3**. Situación de los expedientes tras la comisión de evaluación

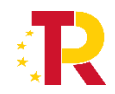

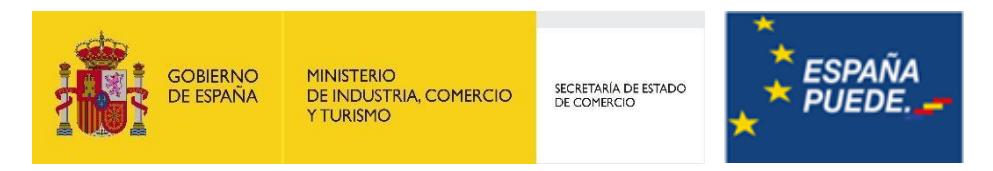

La siguiente figura refleja el diagrama de flujo de la tramitación:

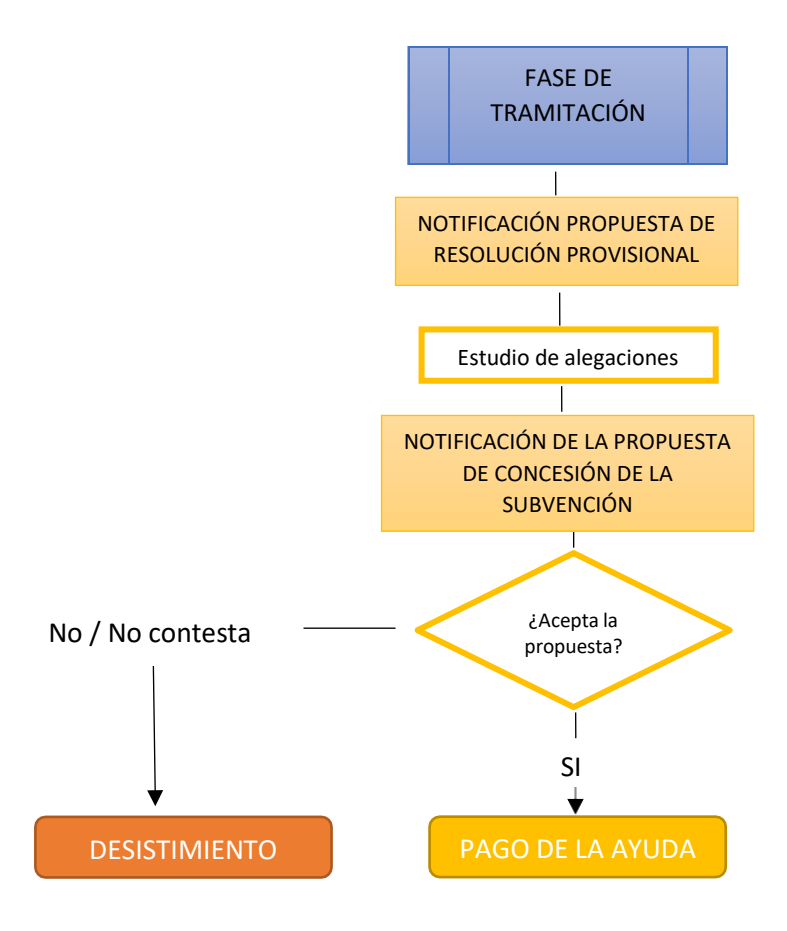

**Figura 4:** Diagrama de flujo de la tramitación de expedientes propuestos

#### <span id="page-14-0"></span>5.2 Notificación de la Propuesta de Resolución Provisional y Alegaciones

Una vez emitido el informe de la Comisión de Evaluación y finalizados los resultados de la evaluación, se publicarán en el Portal de Ayudas los listados de solicitudes estimadas provisionalmente y no estimadas provisionalmente **(Propuesta de Resolución Provisional).**

Adicionalmente, cada beneficiario recibirá aviso de tales publicaciones mediante correo electrónico, según los datos consignados en el formulario de solicitud.

Esta comunicación concederá un plazo de **10 días hábiles** contados a partir del siguiente al de la **comunicación para presentar alegaciones**.

Podrá **acceder** a la Propuesta de Resolución a través de la sede electrónica: [https://sede.serviciosmin.gob.es/registroelectronico..](https://sede.serviciosmin.gob.es/es-es/procedimientoselectronicos/Paginas/consulta_registro.aspx)

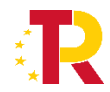

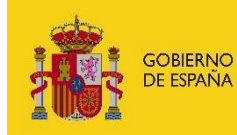

**MINISTERIO** MINISTERIO<br>DE INDUSTRIA, COMERCIO<br>Y TURISMO SECRETARÍA DE ESTADO<br>DE COMERCIO

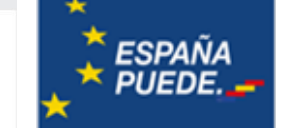

Al pulsar el botón "*Presentar Documentación*" que aparece en la pantalla de consulta del registro electrónico del expediente, aparecerá una nueva pantalla sobre la que podrá realizar los siguientes trámites:

- **Presentar alegaciones**, seleccionando el trámite "*Alegación a la Resolución Provisional*". Las alegaciones deben presentarse como fichero utilizando los botones "*Anexar Fichero*" y después "*Enviar*".
- **Realizar otras peticiones**: desistir (ver apartado 6.4. Desistimientos en la fase de Instrucción), o comunicar cambios en datos básicos del expediente (domicilio social, etc.).

#### <span id="page-15-0"></span>5.2.1. Requerimiento de documentación a partir de esta publicación:

Junto con la notificación de propuesta de resolución provisional se concederá un plazo de 10 días hábiles, para que lossolicitantes propuestos como beneficiarios actualicen, en su caso, la información aportada en el momento de la solicitud de las siguientes condiciones de obligado cumplimiento para poder ser beneficiario:

**IMPORTANTE:** De no presentar alguno de los documentos requeridos en tiempo (10 días hábiles desde el día siguiente a la publicación de la propuesta de resolución) y forma (envío telemático con firma electrónica realizado por el/los representante/s legales de la entidad), se entenderá que la solicitante decae de su solicitud.

a) Acreditación de estar al corriente de sus obligaciones tributarias si se exige en la propia notificación de propuesta de resolución provisional: Certificado de la Agencia Estatal de Administración Tributaria (A.E.A.T.) con su correspondiente código seguro de verificación que aparece al pie del documento.

Nota: En el caso de las provincias de Álava, Guipúzcoa, Vizcaya y Navarra, deberán enviar certificados de la Hacienda Foral y Estatal con su correspondiente huella digital de comprobación.

b) Acreditación de estar al corriente de sus obligaciones con la Seguridad Social sise exige en la propia notificación de propuesta de resolución provisional: Certificado de la Tesorería de la Seguridad Social con su correspondiente huella digital de comprobación.

#### **CASO DE REPRESENTACIÓN MANCOMUNADA**

En caso de que la entidad tenga representantes mancomunados, la persona que firme el envío telemático debe ser el representante que se consignó en primer lugar en la solicitud.

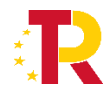

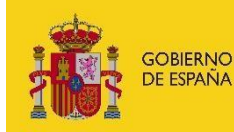

SECRETARÍA DE ESTADO<br>DE COMERCIO

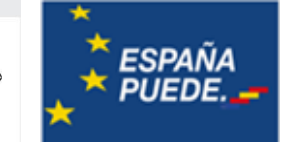

La notificación de la Propuesta de Resolución Provisional indicará el importe de la ayuda a recibir. No obstante, esta indicación se da a título meramente informativo, pues podría cambiar en función de las alegaciones presentadas.

**IMPORTANTE:** La notificación de la Propuesta de Resolución Provisional de ayuda no crea derecho alguno a favor del beneficiario propuesto frente a la Administración.

#### <span id="page-16-0"></span>5.3 Notificación de propuesta de concesión definitiva a las solicitudes estimadas

Examinadas las alegaciones aducidas, en su caso, por los interesados, el órgano de instrucción formulará la **Propuesta de concesión de la subvención**.

Solamente para las solicitudes estimadas<sup>5</sup> se formulará la **Propuesta de concesión definitiva** que proceda que se comunicará individualmente a través del Registro electrónico. Adicionalmente, se avisará de la comunicación mediante mensaje de correo electrónico a las direcciones consignadas en el cuestionario electrónico.

La comunicación de esta **Propuesta de Concesión Definitiva** concederá un plazo de **10 días hábiles** contados a partir del siguiente al de fecha de Registro, para que se comunique su **aceptación** o **renuncia** a la ayuda propuesta.

Transcurrido dicho plazo sin que se haya comunicado la aceptación expresa, se entenderá que el solicitante renuncia a la ayuda.

Podrá **acceder a la Propuesta de Resolución Definitiva** a través de la sede electrónica: [https://sede.serviciosmin.gob.es/registroelectronico..](https://sede.serviciosmin.gob.es/es-es/procedimientoselectronicos/Paginas/consulta_registro.aspx)

Al pulsar el botón "*Presentar Documentación*" que aparece en la pantalla de consulta del registro electrónico del expediente, aparecerá una nueva pantalla sobre la que podrá realizar los siguientes trámites:

 **Aceptar la ayuda propuesta**, seleccionando el trámite "Aceptación de la Propuesta de Resolución definitiva". Esto implica aceptar el contenido íntegro de las condiciones de la propuesta.

<sup>5</sup> Aquellas solicitudes que hubieran superado los umbrales de puntuación, pero se hubieran quedado en Lista de Espera, no recibirán Propuesta de Resolución Definitiva. Sólo se emitiría Propuesta de Resolución Definitiva en el caso de que se produjeran desistimientos entre las solicitudes inicialmente estimadas y, por tanto, la dotación presupuestaria fuera suficiente para incluir a la solicitud en la lista de espera.

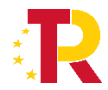

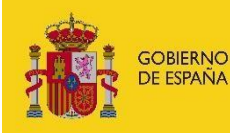

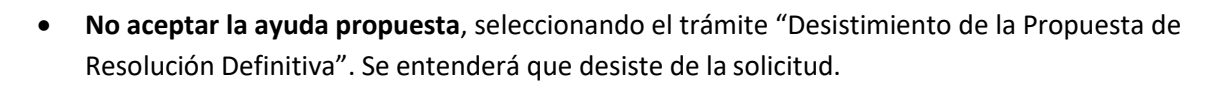

 **Presentar documentación que acredite que se encuentran al corriente del pago de las obligaciones de reembolso de cualesquiera otros préstamos o anticipos concedidos anteriormente con cargo a los créditos específicamente consignados para la gestión de fondos europeos en los Presupuestos Generales del Estado,** Para ello se seleccionará el trámite "Documentación de la Propuesta de Resolución Definitiva". Dicho trámite se activará una vez aceptada la Propuesta resolución definitiva.

En caso de que la documentación aportada junto con la solicitud de ayuda sobre el cumplimiento de las obligaciones tributarias y de la Seguridad Social hubiera caducado, deberán volver a presentarla utilizando este apartado.

 **Realizar otras peticiones**: comunicar cambios en datos básicos del expediente (domicilio social, etc.).

#### **CASO DE REPRESENTACIÓN MANCOMUNADA**

En caso de que la entidad tenga representantes mancomunados, la persona que firme el envío telemático debe ser el representante que se consignó en primer lugar en la solicitud.

Además, se deberá descargar el archivo "**ACEPTACIÓN DE AYUDA PARA REPRESENTANTES MANCOMUNADOS"** de la Propuesta de Resolución, que deberá ser firmado electrónicamente por todos losrepresentantes mancomunados generado en formato XAdES mediante la aplicación Autofirm@, y enviar en el mismo **plazo de 10 días hábiles** (utilizando el botón "Anexar Fichero" que aparece en la pantalla "Aceptación de Ayuda Propuesta") el archivo generado con dicha aplicación.

#### <span id="page-17-0"></span>5.4 Expedientes no estimados provisionalmente (en lista de espera)

Los proyectos/actuaciones incluidos en la lista de proyectos no estimados provisionalmente, aunque cumplen los requisitos y superan los umbrales mínimos previstos en los criterios de evaluación de la convocatoria, no han sido estimados por insuficiencia de fondos presupuestarios. Una vez tramitados los decaimientos y desistimientos que se produzcan, y a la vista de los fondos que se liberen, se podrán recuperar, por estricto orden de puntuación obtenida, proyectos de esta lista hasta que se agoten los fondos liberados.

Tras la Comisión de Evaluación se comunicará individualmente a través del Registro Electrónico, la Comunicación de Resultado de la Evaluación, donde se indicará la no disponibilidad, y se informará sobre el procedimiento, que seguirá esencialmente lo dicho en el primer párrafo de este epígrafe.

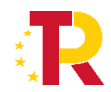

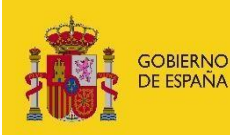

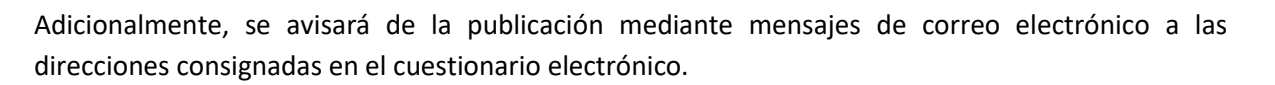

#### <span id="page-18-0"></span>5.5 Solicitud de autorización previa de subcontratación

En caso de subcontratación, de acuerdo con el artículo 6.2, elsolicitante deberá presentar el contrato para autorización con carácter previo a la resolución de concesión. En caso de que no sea posible presentar el contrato con carácter previo a la resolución de concesión, el beneficiariodeberá solicitar la autorización previa al órgano concedente en cuanto el órgano de contratación resuelva aprobar el expediente de contratación y la apertura del procedimiento de adjudicación. Posteriormente, cuando el beneficiario disponga del contrato firmado electrónicamente, deberá remitirlo también al órgano concedente a través de la sede electrónica.

Deberá **realizar la solicitud de autorización** a través de la sede electrónica: [https://sede.serviciosmin.gob.es/registroelectronico.](https://sede.serviciosmin.gob.es/es-es/procedimientoselectronicos/Paginas/consulta_registro.aspx)

Al pulsar el botón "*Presentar Documentación*" que aparece en la pantalla de consulta del registro electrónico del expediente, aparecerá una nueva pantalla sobre la que podrá realizar el trámite *Solicitud de Autorización Previa de Subcontratación* sobre el que deberá adjuntar la siguiente documentación:

 Modelo firmado con los datos del subcontrato a autorizar y declaraciones responsables asociadas

(que se podrá descargar desde [https://www.mincotur.gob.es/PortalAyudas/Fortalecimiento-](https://www.mincotur.gob.es/PortalAyudas/Fortalecimiento-ZonasTuristicas/Solicitudes/Paginas/Guias.aspx)[ZonasTuristicas/Solicitudes/Paginas/Guias.aspx](https://www.mincotur.gob.es/PortalAyudas/Fortalecimiento-ZonasTuristicas/Solicitudes/Paginas/Guias.aspx) )

Contratos y Convenios con entidades subcontratadas a autorizar

## <span id="page-18-1"></span>6 FASE DE RESOLUCIÓN

Dado que la selección de proyectos está sometida a un régimen de concurrencia competitiva, la evaluación de las solicitudes dará lugar al establecimiento de una prelación entre las mismas, de acuerdo con los criterios de evaluación descritos en el artículo 17 de las bases reguladoras. Se seleccionarán aquellas que hayan obtenido mayor puntuación hasta agotar el límite del crédito disponible en la convocatoria. En caso de renuncia previa a la resolución definitiva podrán seleccionarse otros proyectos en función de la puntuación obtenida.

#### <span id="page-18-2"></span>6.1 Resolución de concesión

Una vez aprobada y tramitada la propuesta de resolución, se resolverá la correspondiente convocatoria. Esta resolución contendrá:

Solicitudes con ayuda concedida (apartado 6.2)

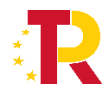

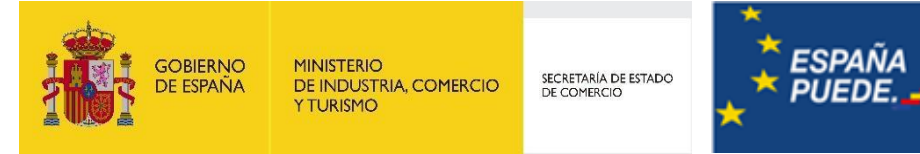

- Solicitudes de ayuda desestimadas (apartado 6.3)

**IMPORTANTE:** Las propuestas de resolución provisional y definitiva no crean derecho alguno en favor de los beneficiarios propuestos.

- Solicitudes que, cumpliendo con las condiciones administrativas y técnicas establecidas en las bases reguladoras para adquirir la condición de beneficiario, no hayan sido estimadas por rebasarse la cuantía máxima del crédito fijado en la convocatoria

#### <span id="page-19-0"></span>6.2 Notificación de la Resolución de concesión

La notificación de la Resolución de concesión se **comunicará** individualmente a través del Registro Electrónico. Adicionalmente, se avisará de la comunicación mediante mensaje de correo electrónico a las direcciones consignadas en el cuestionario electrónico.

Podrá **acceder** a la Resolución de Concesión a través de la sede electrónica: [https://sede.serviciosmin.gob.es/registroelectronico.](https://sede.serviciosmin.gob.es/es-es/procedimientoselectronicos/Paginas/consulta_registro.aspx)

**MUY IMPORTANTE:** Consulte el Apartado 7 de la presente Guía de Procedimiento para conocer los requisitos efectivos para poder cobrar la ayuda.

Sobre esta página podrá solicitar<sup>6</sup>:

- La modificación de la Resolución de Concesión (apartado 9).
- La renuncia a la ayuda concedida (apartado 6.5.).

#### <span id="page-19-1"></span>6.3 Notificación de Resolución denegatoria

La notificación de la Resolución Desestimatoria (o denegatoria) **se comunicará** individualmente a través del Registro Electrónico. Adicionalmente, se avisará de la comunicación mediante mensaje de correo electrónico a las direcciones consignadas en el cuestionario electrónico.

Podrá **acceder** a la Resolución Desestimatoria a través de la sede electrónica: [https://sede.serviciosmin.gob.es/registroelectronico.](https://sede.serviciosmin.gob.es/es-es/procedimientoselectronicos/Paginas/consulta_registro.aspx)

<sup>6</sup> No olvide que, en caso de que la entidad tenga representantes mancomunados, el firmante electrónico será uno de los acreditados en las escrituras correspondientes. Además, deberá adjuntarse en el envío un archivo generado en formato XAdES mediante la aplicación Autofirm@, firmado por todos los representantes mancomunados. Consulte el Apartado 2.1.

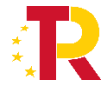

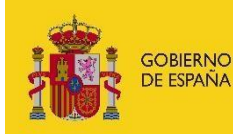

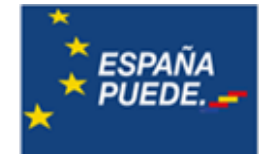

#### <span id="page-20-0"></span>6.4 Desistimientos en la fase de Instrucción

En cualquier momento de la instrucción<sup>7</sup>, el beneficiario podrá desistir de la ayuda mediante la no aceptación de la propuesta de resolución. En ese caso se formulará Resolución de Desistimiento Expreso en la fase de Instrucción, que se comunicará a través del Registro Electrónico. Adicionalmente, se avisará de la comunicación mediante mensaje de correo electrónico a las direcciones consignadas en el cuestionario electrónico.

Podrá acceder a esta resolución a través de la sede electrónica: Podrá acceder a estas resoluciones a través de la sede electrónica: [https://sede.serviciosmin.gob.es/registroelectronico.](https://sede.serviciosmin.gob.es/es-es/procedimientoselectronicos/Paginas/consulta_registro.aspx)

#### <span id="page-20-1"></span>6.5 Renuncia

En cualquier momento y siempre después de publicada la Resolución de Concesión, el beneficiario podrá renunciar a la ayuda concedida, que se hará presentando solicitud con firma electrónica a través de la sede electrónica: : [https://sede.serviciosmin.gob.es/registroelectronico.](https://sede.serviciosmin.gob.es/es-es/procedimientoselectronicos/Paginas/consulta_registro.aspx) Desde este realizará el envío de un documento anexo que motiva la renuncia<sup>8</sup>.

Además, en la orden de bases se indica que en caso de no poder realizar el proyecto para el cual se concedió la ayuda, deberá **comunicar la renuncia** al expediente solicitado en el momento en que se produzca la certeza de la no ejecución y, en todo caso**, en el plazo máximo de tres meses desde la resolución de concesión**, procediendo a la devolución voluntaria conforme con lo establecido en el artículo 90 del reglamento de la Ley General de Subvenciones, aprobado por Real decreto 887/2006, de 21 de julio, y abonando los intereses de demora calculados de acuerdo con lo establecido en el artículo 38 de la Ley 38/2003, de 17 de noviembre.

Si desea devolver la ayuda, pero sí va a realizar el proyecto debe solicitar una devolución voluntaria (apartado 11) y no una renuncia.

La renuncia se hará presentando solicitud con firma electrónica a través de la sede electrónica.

Se formulará **Resolución de Reintegro por Renuncia**, que se notificará a través del Registro Electrónico. Adicionalmente, se avisará de la notificación mediante mensaje de correo electrónico a la dirección consignada en el cuestionario electrónico.

Podrá **acceder** a la notificación de Resolución de reintegro por renuncia a través de la sede electrónica: https://sede.serviciosminr.gob.es/notificacioneselectronicas ó [https://sede.serviciosmin.gob.es/registroelectronico.](https://sede.serviciosmin.gob.es/registroelectronico)

<sup>8</sup> No olvide que, en caso de que la entidad tenga representantes mancomunados, el firmante electrónico será uno de los acreditados en las escrituras correspondientes. Además, el documento de Renuncia enviado, será un archivo generado en formato XAdES mediante la aplicación Autofirm@, firmado por todos los representantes mancomunados. Consulte el Apartado 2.1. de esta Guía.

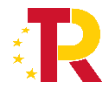

<sup>7</sup> Se denomina instrucción al periodo que media entre la notificación de la propuesta de resolución y la firma de la Resolución de Concesión.

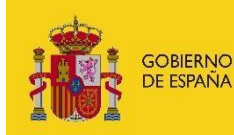

SECRETARÍA DE ESTADO<br>DE COMERCIO

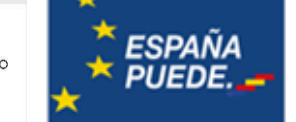

Posteriormente, se le comunicará la carta de pago (069) a través del Registro Electrónico (https://sede.serviciosmin.gob.es/notificacioneselectronicas ó https://sede.serviciosmin.gob.es/registroelectronico).

El pago podrá hacerse en Bancos, Cajas de Ahorros y Cooperativas de Crédito en las que no es preciso tener cuenta abierta, o a través de la "Sede Electrónica" de la Agencia Tributaria (www.agenciatributaria.es) en el apartado "Pago de impuestos", mediante cargo en cuenta o la utilización de tarjetas de crédito o débito.

Esa carta de pago, con el correspondiente sello de la entidad bancaria que demuestre que se ha realizado el pago de la cantidad reflejada en ella, es el documento que deberá presentarse como parte de la documentación justificativa.

En cuanto a los intereses de demora a los que también hacen referencia los artículos 72 y 75 del Real Decreto antes mencionado, desde el Ministerio se realizará el cálculo de los mismos para indicar a la entidad la cantidad que corresponda, en función del momento en el que se haya realizado el pago del remanente no aplicado, generando para ello un segundo modelo 069.

## <span id="page-21-0"></span>7 PAGO DE LA AYUDA

El pago de la subvención se realizará con carácter anticipado por el 100 por ciento de la ayuda concedida, tramitándose de oficio por el órgano instructor, tras la notificación de la concesión de la subvención.

Conforme al artículo 61.3 del Real Decreto-ley 36/2020, de 30 de diciembre, los beneficiarios deberán acreditar que se encuentran al corriente del pago de las obligaciones de reembolso de cualesquiera otros préstamos o anticipos concedidos anteriormente con cargo a los créditos específicamente consignados para la gestión de fondos europeos en los Presupuestos Generales del Estado. Corresponde a la Dirección General de Política Comercial comprobar el cumplimiento de tales condiciones con anterioridad al pago, exigiendo a tal efecto, cuando no pueda acreditarse de otro modo, una certificación de la entidad local beneficiaria.

Los pagos de las obligaciones de la Administración General del Estado se realizarán con carácter general en el año de concesión de la ayuda, a través de la Caja pagadora de la Secretaría General del Tesoro y Política Financiera. Éstos se realizan mediante transferencia bancaria. Para ello es imprescindible que los beneficiarios de esos pagos, es decir, los acreedores de la Administración General del Estado, comuniquen sus datos bancarios al Fichero Central de Terceros de la Secretaría General del Tesoro y Política Financiera [\(http://www.tesoro.es/pagos-del-tesoro\)](http://www.tesoro.es/pagos-del-tesoro). Dicha cuenta bancaria, que se comunica a la Secretaría General del Tesoro y Política Financiera, deberá ser única y diferenciada.

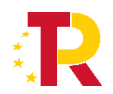

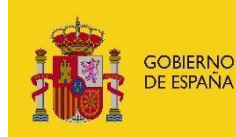

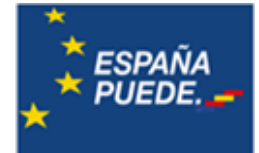

#### <span id="page-22-0"></span>7.1 Alta o Modificación de Cuentas Bancarias

La comunicación de las cuentas bancarias se efectuará siguiendo las instrucciones de la Secretaría General del Tesoro y Política Financiera [\(https://www.tesoro.es/pagos-del-tesoro\)](https://www.tesoro.es/pagos-del-tesoro). Si hay más de una cuenta bancaria dada de alta, deberán comunicarnos el número de la cuenta en la que se quiere recibir la ayuda.

#### <span id="page-22-1"></span>7.2 Modificación de Datos Identificativos (antes de haber cobrado la ayuda)

Cualquier cambio en los datos identificativos del beneficiario debe ser comunicado inmediatamente tanto a la Dirección General de Política Comercial como a la Secretaría General del Tesoro y Política Financiera.

La comunicación de la modificación de los datos identificativos se efectuará mediante la SOLICITUD DE MODIFICACIÓN DE DATOS IDENTIFICATIVOS (Anexo 1 de la Orden de Presidencia 1576/2002, de 19 de junio, que regula el procedimiento para el pago de obligaciones de la Administración General del Estado). Consulte la página Web de Tesoro Público: <http://www.tesoro.es/pagos-del-tesoro>

# <span id="page-22-2"></span>8 MODIFICACIÓN DE LA RESOLUCIÓN DE CONCESIÓN

Según establece en el artículo 21 de la Orden, se podrá solicitar la modificación de la resolución de concesión cuando surjan circunstancias concretas, debidamente justificadas, que alteren las condiciones técnicas o económicas recogidas en la resolución de concesión de la ayuda. Estas circunstancias deberán responder a alguna de las siguientes:

- Causas sobrevenidas que no pudieron preverse en el momento de la solicitud, y que no fuesen previsibles con anterioridad.
- Necesidad de ajustar la actividad a especificaciones técnicas, de salud, medioambientales, urbanísticas, de seguridad o de accesibilidad, o aprobadas con posterioridad a la adjudicación de la ayuda.
- La modificación del desglose del importe total subvencionado de las distintas categorías de gastos, siempre y cuando sea presupuestariamente posible y no suponga incremento de la cuantía inicialmente concedida y esté debidamente motivada.

En ningún caso podrá variarse el destino o finalidad de la subvención, los objetivos perseguidos con la ayuda concedida, ni alterar la actividad, programa, actuación o comportamiento para los que se concedió, ni elevar la cuantía de la subvención obtenida que figura en la resolución de concesión, ni prorrogar el plazo de ejecución de los proyectos. La variación tampoco podrá afectar a aquellos aspectos propuestos u ofertados por el beneficiario que fueron razón de su concreto otorgamiento.

Se podrá solicitar la modificación de la resolución de concesión hasta 15 días hábiles antes de que finalice el plazo de ejecución de los gastos inicialmente previstos.

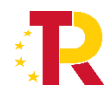

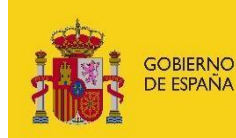

Podrá solicitar modificación de Resolución a través de la sede electrónica: [https://sede.serviciosmin.gob.es/registroelectronico](https://sede.serviciosmin.gob.es/es-es/procedimientoselectronicos/Paginas/consulta_registro.aspx)<sup>9</sup>

El envío electrónico de solicitud de modificación deberá incorporar al menos el siguiente archivo electrónico:

 Una **memoria de motivación**, que expondrá de forma breve las razones de los cambios solicitados, justificando la imposibilidad de cumplir las condiciones impuestas en la resolución y cómo el cambio propuesto posibilita la mejora del cumplimiento. En el caso de solicitar una modificación de las partidas del presupuesto y/o de las partidas financiables, se incluirá en dicha memoria, una tabla con los mismos conceptos que aparecen en la Resolución de concesión individual, añadiendo nuevas columnas para reflejar las modificaciones pertinentes.

Si después de analizar la solicitud presentada, se autoriza la **Modificación de la Resolución de Concesión**, se comunicará a través del Registro Electrónico. Adicionalmente, se avisará de la publicación mediante mensaje de correo electrónico a las direcciones consignadas en el cuestionario electrónico.

Alternativamente, si no se acepta la modificación de Resolución, o el cambio propuesto no requiere de dicha modificación, se comunicará a través del Registro Electrónico.

Adicionalmente, se avisará de la publicación mediante mensaje de correo electrónico a las direcciones consignadas en el cuestionario electrónico.

Podrá acceder a la Modificación de Resolución de Concesión, así como las comunicaciones de denegación de modificación o autorización sin necesidad de modificación de resolución a través de la sede electrónica: [https://sede.serviciosmin.gob.es/registroelectronico.](https://sede.serviciosmin.gob.es/es-es/procedimientoselectronicos/Paginas/consulta_registro.aspx)

# <span id="page-23-0"></span>9 JUSTIFICACIÓN DE LAS INVERSIONES

El beneficiario tiene un plazo de 3 meses desde la finalización de las actuaciones subvencionadas, de acuerdo con el cronograma presentado en la solicitud, para presentar la justificación de los gastos realizados y, en todo caso, antes del 30 de septiembre de 2024.

|                                             | <b>Plazo</b>                               |
|---------------------------------------------|--------------------------------------------|
| Fecha límite de presentación de solicitudes | 6 de octubre de 2021                       |
| Fecha de pago                               | Anticipado 100% tras Resolución definitiva |

<sup>9</sup> No olvide que, en caso de que la entidad tenga representantes mancomunados, el firmante electrónico será uno de los acreditados en las escrituras correspondientes. Además, el documento de solicitud de modificación de la Resolución de Concesión enviado, será un archivo generado en formato XAdES mediante la aplicación Autofirm@, firmado por todos los representantes mancomunados.

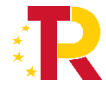

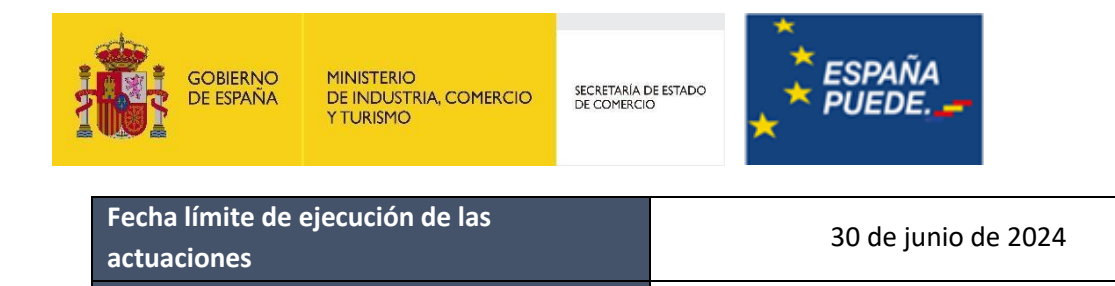

La justificación de la realización del proyecto (cuenta justificativa) se realizará siguiendo las instrucciones y formularios indicados en la Guía de Justificación que estará disponible en la página del portal de ayudas.

**Fecha límite de justificación** 30 de septiembre de 2024

#### <span id="page-24-0"></span>9.1 Requerimientos de presentación de Cuenta Justificativa

En cumplimiento del Artículo 70.3 del RD 887/2006 (Reglamento de la Ley General de Subvenciones), para aquellos expedientes que no realicen la presentación de cuenta justificativa en el plazo establecido en la Resolución de Concesión (o Resolución de Modificación), **se notificará Requerimiento de Presentación de Cuenta Justificativa** que dará un plazo de **15 días hábiles** a contar desde el día siguiente a la fecha en que se produzca la notificación, en el Registro Electrónico.

Podrá **acceder a la notificación** de Requerimiento de Presentación de Cuenta Justificativa a través de la sede electrónica: [https://sede.serviciosmin.gob.es/notificacioneselectronicas](https://sede.serviciosmin.gob.es/es-es/notificacioneselectronicas/Paginas/notificaciones.aspx) ó [https://sede.serviciosmin.gob.es/registroelectronico](https://sede.serviciosmin.gob.es/es-es/procedimientoselectronicos/Paginas/consulta_registro.aspx)

Para contestar a dicho requerimiento deberá seguir las instrucciones de la Guía de Justificación disponible en la página Web del programa.

## <span id="page-24-1"></span>10 REINTEGROS

Con independencia de la causa que determina el reintegro (que se explica en los subapartados siguientes), la forma de recepción de la carta de pago, el pago y su notificación se explica a continuación:

1. **Envío de la carta de pago para la liquidación** (modelo 069 de Ingresos no Tributarios): junto a la notificación electrónica de la resolución de reintegro, que tiene el efecto de notificación de liquidación de la deuda, se enviará la carta de pago ya cumplimentada.

2. **El pago** podrá hacerse en Bancos, Cajas de Ahorros y Cooperativas de Crédito en las que no es preciso tener cuenta abierta, o a través de la "Sede Electrónica" de la Agencia Tributaria [\(https://www.agenciatributaria.es/\)](https://www.agenciatributaria.es/) en el apartado "Pago de impuestos", mediante cargo en cuenta o la utilización de tarjetas de crédito o débito, por el importe que aparece en la resolución de reintegro, y en el plazo fijado por el Reglamento de Recaudación, que obedece a la aplicación de los criterios siguientes:

a. si la notificación de la liquidación se realiza entre los días 1 y 15 de cada mes, el plazo finaliza el día 20 del mes posterior.

b. si la notificación de la liquidación se realiza entre los días 16 y último de cada mes, el plazo finaliza el día 5 del segundo mes posterior.

c. si el último día del plazo no fuera hábil, se extenderá hasta el día hábil inmediato 4 posterior.

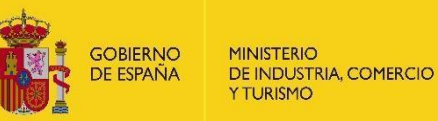

SECRETARÍA DE ESTADO<br>DE COMERCIO

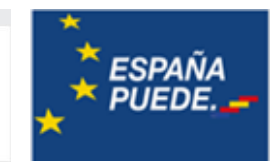

En el artículo 24 de la Orden de Bases se establece que el incumplimiento de los requisitos establecidos en dicha Orden y en las demás normas aplicables, así como de las condiciones que, en su caso, se hayan establecido en la correspondiente resolución de concesión, dará lugar a la obligación de devolver la ayuda percibida más los intereses de demora correspondientes, en el momento de detectarse el incumplimiento.

Serán causa de reintegro total o parcial, las previstas en el artículo 37.1 de la ley 38/2003, de 17 de noviembre. Asimismo, el incumplimiento de las condiciones asociadas al principio de no perjuicio significativo a los seis objetivos medioambientales (DNSH) en el sentido del artículo 17 del Reglamento (UE) 2020/852. por parte de las entidades beneficiarias de la ayuda también supondrá el reintegro de las cuantías percibidas.

#### <span id="page-25-0"></span>10.1 Graduación de los incumplimientos

El artículo 25 de la Orden establece los criterios de graduación de los posibles incumplimientos:

1. El incumplimiento total de los fines para los que se concedió la ayuda, de la realización de los gastos financiables, o de la obligación de justificación, dará lugar al reintegro del pago anticipado más los intereses de demora desde el momento del pago hasta la fecha en que se acuerde el reintegro.

2. Cuando el cumplimiento por el beneficiario se aproxime de modo significativo al cumplimiento total y se acredite por éste una actuación inequívocamente tendente a la satisfacción de sus compromisos y de las condiciones de otorgamiento de la ayuda, se tendrá en cuenta el siguiente criterio:

- a) El incumplimiento parcial de los fines para los que se concedió la ayuda, de la realización de la inversión financiable, o de la obligación de justificación, dará lugar al reintegro del pago anticipado más los intereses de demora, en el porcentaje correspondiente a la inversión no efectuada o no justificada.
- b) A los efectos de lo dispuesto en los apartados anteriores se considerará incumplimiento total el equivalente a un porcentaje inferior al 60 por ciento de realización de la inversión financiable, y cumplimiento aproximado de modo significativo al total el equivalente a un 60 por ciento o superior.

A efectos de calcular el anterior porcentaje, se entiende como inversión no realizada la que no esté acreditada documentalmente, la que acredite conceptos no financiables, la que no respete el desglose de partidas de la resolución de concesión, y la no facturada y/o pagada.

3. En todo caso, el alcance del incumplimiento será total en los siguientes casos:

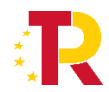

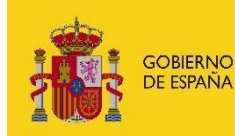

- a) El falseamiento, la inexactitud o la omisión en los datos suministrados por el beneficiario que hayan servido de base para la concesión.
- b) Incumplimiento de la finalidad para la que la ayuda fue concedida.
- c) La no inscripción en los registros oficiales exigidos por la legislación para el desarrollo de la actividad financiada.

El expediente de reintegro comenzará con el Inicio de Procedimiento de Reintegro, que garantiza el derecho del interesado a la audiencia, concediendo un **plazo de 15 días** desde su notificación en el Registro Electrónico para que, de conformidad con lo previsto en el artículo 82 de la Ley 39/2015, de 1 de octubre, del procedimiento administrativo común de las administraciones públicas (B.O.E. de 02.10.2015), pueda alegar o presentar los documentos que estime pertinentes.

Podrá **acceder a la notificación de Inicio de Procedimiento de Reintegro** a través de la sede electrónica: [https://sede.serviciosmin.gob.es/notificacioneselectronicas](https://sede.serviciosmin.gob.es/es-es/notificacioneselectronicas/Paginas/notificaciones.aspx) ó [https://sede.serviciosmin.gob.es/registroelectronico](https://sede.serviciosmin.gob.es/es-es/procedimientoselectronicos/Paginas/consulta_registro.aspx)

Transcurrido el plazo, y si procede, se emitirá **Resolución de Reintegro Total o Parcial** donde se establecerá tanto la ayuda a revocar como los intereses de demora correspondientes, calculados desde el momento del pago de la ayuda hasta la fecha en la que se acuerda el reintegro. Esta notificación incluirá la carta de pago que se menciona al inicio de este apartado.

Podrá **acceder a la notificación de Resolución de Reintegro** a través de la sede electrónica: [https://sede.serviciosmin.gob.es/notificacioneselectronicas](https://sede.serviciosmin.gob.es/es-es/notificacioneselectronicas/Paginas/notificaciones.aspx) ó [https://sede.serviciosmin.gob.es/registroelectronico](https://sede.serviciosmin.gob.es/es-es/procedimientoselectronicos/Paginas/consulta_registro.aspx)

La figura siguiente describe el procedimiento de reintegro:

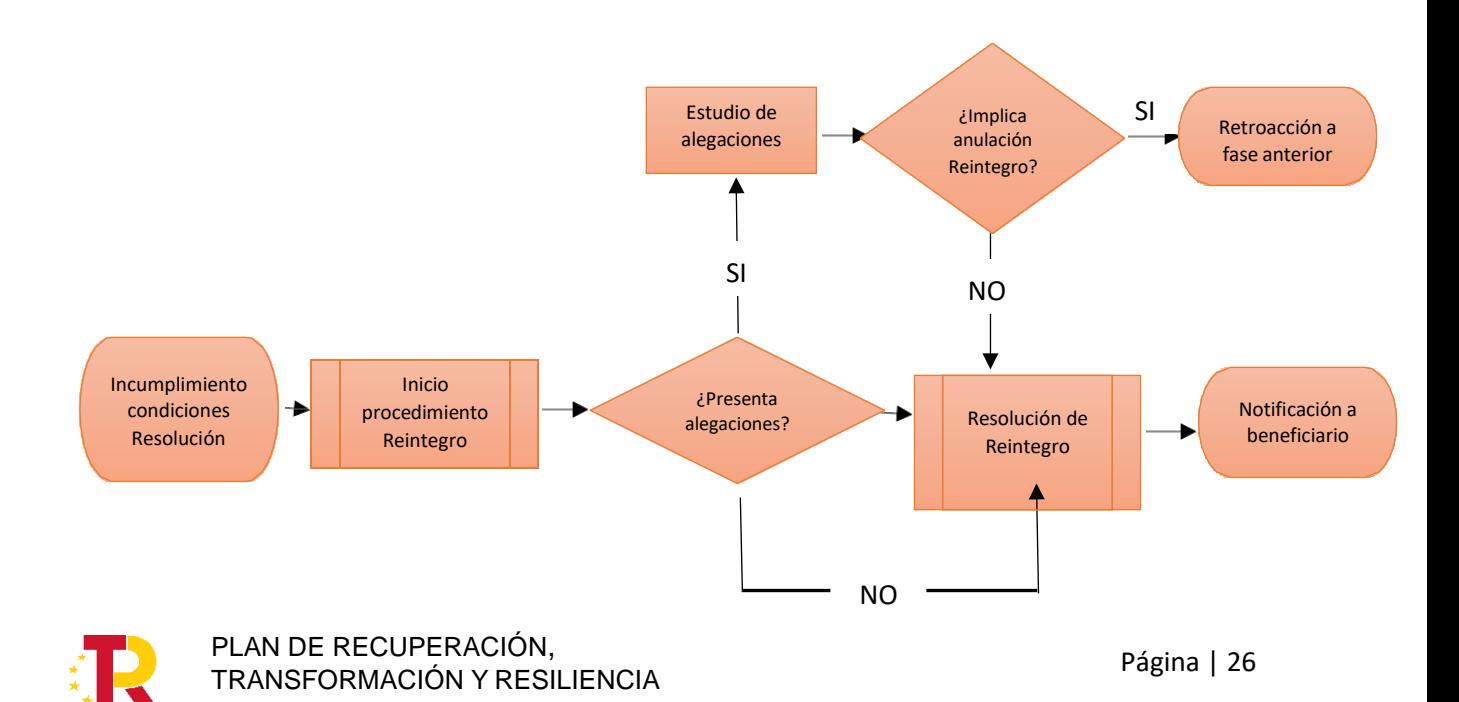

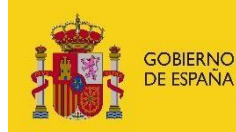

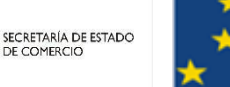

**Figura 5**. Procedimiento de Resolución de Reintegro

#### <span id="page-27-0"></span>10.2 Renuncias

Para renunciar a la ayuda siga las instrucciones del Apartado 6.5 de la presente Guía. Posteriormente, se formulará Resolución de Reintegro por Renuncia que **se notificará** a través del Registro Electrónico: [https://sede.serviciosmin.gob.es/notificacioneselectronicas](https://sede.serviciosmin.gob.es/es-es/notificacioneselectronicas/Paginas/notificaciones.aspx) ó [https://sede.serviciosmin.gob.es/registroelectronico.](https://sede.serviciosmin.gob.es/es-es/procedimientoselectronicos/Paginas/consulta_registro.aspx)

En esta Resolución de Revocación Total por Renuncia se establecerá tanto la ayuda a revocar como los intereses de demora correspondientes, calculados desde el momento del pago de la ayuda hasta la fecha en la que se acuerda el reintegro.

Para ello se le **comunicará** la carta de pago (069) a través del Registro Electrónico [\(https://sede.serviciosmin.gob.es/notificacioneselectronicas](https://sede.serviciosmin.gob.es/es-es/notificacioneselectronicas/Paginas/notificaciones.aspx) ó [https://sede.serviciosmin.gob.es/registroelectronico\)](https://sede.serviciosmin.gob.es/es-es/procedimientoselectronicos/Paginas/consulta_registro.aspx).

El pago podrá hacerse en Bancos, Cajas de Ahorros y Cooperativas de Crédito en las que no es preciso tener cuenta abierta, o a través de la "Sede Electrónica" de la Agencia Tributaria (www.agenciatributaria.es) en el apartado "Pago de impuestos", mediante cargo en cuenta o la utilización de tarjetas de crédito o débito.

Esa carta de pago, con el correspondiente sello de la entidad bancaria que demuestre que se ha realizado el pago de la cantidad reflejada en ella, es el documento que deberá presentarse como parte de la documentación justificativa.

En cuanto a los intereses de demora a los que también hacen referencia los artículos 72 y 75 del Real Decreto antes mencionado, desde el Ministerio se realizará el cálculo de los mismos para indicar a la entidad la cantidad que corresponda, en función del momento en el que se haya realizado el pago del remanente no aplicado, generando para ello un segundo modelo 069.

#### <span id="page-27-1"></span>11 INGRESOS Y DEVOLUCIONES

#### <span id="page-27-2"></span>11.1 Ingresos voluntarios

Una vez recibida la ayuda puede realizar en cualquier momento una devolución voluntaria entendida como aquella que es realizada por el beneficiario sin el previo requerimiento de la Administración.

Los artículos 72 y 75 del Real Decreto 887/2006, de 21 de julio, por el que se aprueba el Reglamento de la Ley 38/2003, de 17 de noviembre, General de Subvenciones, establecen que dentro de la cuenta justificativa presentada por el beneficiario debe incluirse "en su caso, la carta de pago de reintegro en el supuesto de remanentes no aplicados". En base a ello, en los casos en los que la entidad beneficiaria no haya gastado la totalidad de la subvención que se le haya concedido, deberápresentar como parte de la documentación justificativa carta de pago que demuestre que se ha

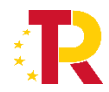

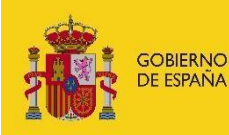

realizado la devolución de la parte que no se haya ejecutado.

Para ello, deberá informarnos de su intención de practicar una devolución voluntaria y su importe a través del trámite "Solicitud de Devolución Anticipada" que puede encontrar en su expediente electrónico [\(https://sede.serviciosmin.gob.es/registroelectronico\)](https://sede.serviciosmin.gob.es/es-es/procedimientoselectronicos/Paginas/consulta_registro.aspx). Todo ello con anterioridad a la presentación de la cuenta justificativa.

Posteriormente, se le **comunicará** la carta de pago (069) a través del Registro Electrónico [\(https://sede.serviciosmin.gob.es/notificacioneselectronicas](https://sede.serviciosmin.gob.es/es-es/notificacioneselectronicas/Paginas/notificaciones.aspx) ó [https://sede.serviciosmin.gob.es/registroelectronico\)](https://sede.serviciosmin.gob.es/es-es/procedimientoselectronicos/Paginas/consulta_registro.aspx).

El pago podrá hacerse en Bancos, Cajas de Ahorros y Cooperativas de Crédito en las que no es preciso tener cuenta abierta, o a través de la "Sede Electrónica" de la Agencia Tributaria (www.agenciatributaria.es) en el apartado "Pago de impuestos", mediante cargo en cuenta o la utilización de tarjetas de crédito o débito.

Esa carta de pago, con el correspondiente sello de la entidad bancaria que demuestre que se ha realizado el pago de la cantidad reflejada en ella, es el documento que deberá presentarse como parte de la documentación justificativa.

En cuanto a los intereses de demora a los que también hacen referencia los artículos 72 y 75 del Real Decreto antes mencionado, desde el Ministerio se realizará el cálculo de los mismos para indicar a la entidad la cantidad que corresponda, en función del momento en el que se haya realizado el pago del remanente no aplicado, generando para ello un segundo modelo 069.

#### **ALGUNAS CUESTIONES IMPORTANTES:**

Cuando dicha devolución voluntaria se produzca por alguna de las causas de reintegro, los intereses de demora se calcularán hasta el momento en que se produjo la devolución efectiva por parte del beneficiario.

La devolución de la ayuda, no exime de la obligación de cumplir con la presentación de la cuenta justificativa y todos los requisitos establecidos en la Guía de Justificación de gastos que se publicará en el portal de ayudas.

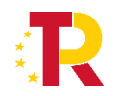

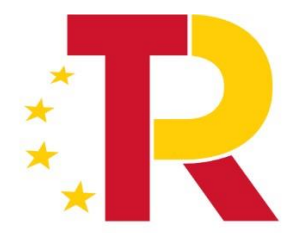

# Plan de Recuperación, **Transformación y Resiliencia**

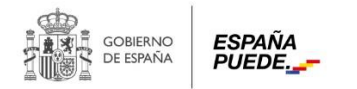

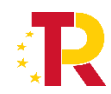

retory